## **Hardware Installation**

# **Working Modes**

-----------------------------

### AP Mode

In this mode, you can access Internet by just two steps.

- **2** Connect iPuppy III to PC or Power Adapter using provided USB cable.
- Go to Setup interface of this device to make it connect Internet successfully (Please refer to Section 3 Set up AP).

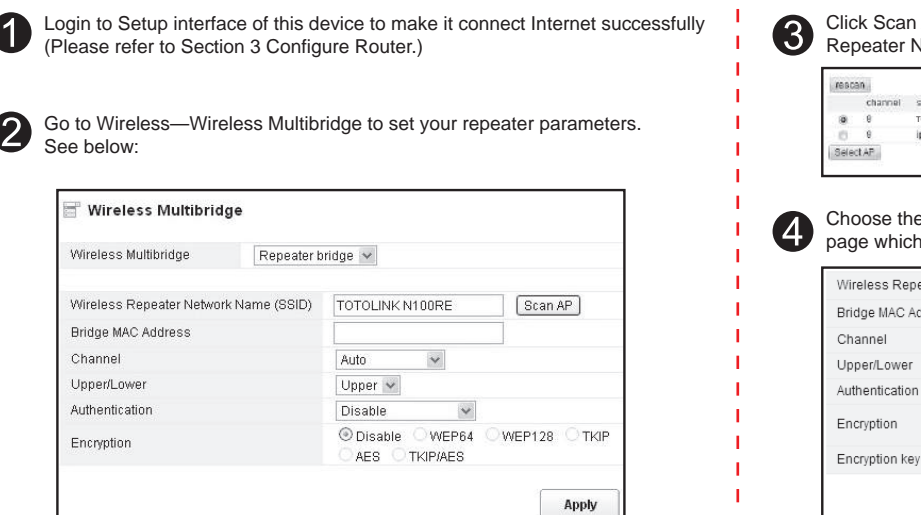

After correct configuration, you can search for the SSID and enter the password (By default, it is TOTOLINK) to access Internet. This mode is mostly applied at home and in student hostels.

Please set up the router following the below steps. -------------------------------Run the Web browser. DHCP (you don't need to do any configuration.) **Internet Configuration Wizard** C DHCP(Cable) Obtain an IP address automatically from your ISP Static IP Set static IP information provided to you by your ISP. PPPOE(ADSL) Choose this option if your ISP uses PPPoE. Clicl B Static IP **Internet Configuration Wizard** DHCP(Cable) Obtain an IP address automatically from your ISP. Type 192.168.1.1 in the Web browser address bar, then press Enter. Static IP Set static IP information provided to you by your ISP.  $\theta$  http://192.168.1.1/login/login.cgi  $\left| \cdot \right|$   $\left| \cdot \right|$  X PPPOE(ADSL) Choose this option if your ISP uses PPPoE. WAN IP Subnet Mask Default Gateway Input User Name and Password, then click "OK". Primary DNS (the default User Name and Password are "admin".)  $\Box$  PPP<sub>OE</sub> User name:  $\Omega$  admin  $\checkmark$ **Internet Configuration Wizard** DHCP(Cable) Obtain an IP address automatically from your ISP Password:  $.........$ Set static IP information provided to you by your ISP. Static IP <sup></sub> PPPOE(ADSL)</sup> Choose this option if your ISP uses PPPoE. Remember my password User Name Password Cancel OK Wireless Wizard Click **Wireless Wizard** Click Setup Wizard. Wireless Network TOTOLINK iPuppy III Name(SSID) Encryption  $\odot$  Disable  $\odot$  WPA2-PSK(AES) .<br>Aodel no.iPuppy NOTE:Wireless network **Apply** not securit Setup Wizard  $\mathord{\searrow}$ Clicl ork Setting .<br>Nelcome to the Network Setup Wizard, The Network Setup will quide the quick step to Click wall Settings  $\left( \mathbf{1}\right)$ ANOTE: After you set the Encryption key, please remember your Network Name (SSID) and the Encryption key to connect with your wireless LAN.  $\overline{2}$ and the property of the iPuppy III powered on, press the WPS/Rst button for 2-3<br>Internet Configuration Wizard.<br>Internet Configuration Wizard. Internet Configuration Wizard Obtain an IP address automatically from your ISP. O DHCP(Cable) **A B** Static IP Set static IP information provided to you by your ISP. **C** Choose this option if your ISP uses PPPoE.  $OPPODE(ADSL)$ **Access Internet Mode Judgement Method** Internet Access Mode Parameters that provided by ISP (Service Provider) ISPs do not provide any parameters, you can access Internet without router, no need set up the PC. A DHCP(Cable) Fixed IP address, Subnet mask, Default gateway and DNS server  $\overline{B}$ Static IP PPPoE User name & Password  $\overline{c}$ **For more information, please go to www.totolink.net**

# **Configure Router Wireless Network Connection**

This mode makes iPuppy III work like a wireless router. It supports three methods to access Internet: DHCP/PPPoE/Static IP. For example, if you connect Internet by modem, you will have to:

Now, you can search for the SSID of iPuppy III and enter the password (By default, it is TOTOLINK) to access Internet. Generally, this mode is applied in hotels, restaurants and small offices.

## Router Mode **Repeater** Repeater

## **TOTO LINK**

## **Quick Installation Guide**

150Mbps Wireless Pocket AP

### MODEL: iPuppy III

FCC Statement<br>This equipment has been tested and found to comply with the limits for a Class B digital device, pursuant to part 15 of the<br>FCC Rules. These limits are designed to provide reasonable protection against harmfu television reception, which can be determined by turning the equipment off and on, the user is encouraged to try to correct<br>—Recorient or relocate the recoiving antenna.<br>—Recorient or relocate the receiving antenna.<br>—Corne

FCC Radiation Exposure Statement<br>This device complies with FCC radiation exposure limits set forth for an uncontrolled environment and it also complies with<br>Part 15 of the FCC RF Rules. This equipment must be installed and the antenna(s) must not be co-located or operating in conjunction with any other antenna or transmitter. End-users and<br>installers must be provide with antenna installation instructions and consider removing the no-collocat

This device complies with Part 15 of the FCC Rules. Operation is subject to the following two conditions: (1) this device may not cause harmful interference, and (2) this device must accept any interference received, inclu

Copyrights 2013 by TOTOLINK All rights reserved. Website: http://www.totolink.net Information in this document is subject to change without prior notice.

> If you want to change the SSID and password of this device, you must connect to it in Router Mode (Please refer to Part 3- $\bigcirc$ ).

This function allows iPuppy III to get wireless signals from other router or AP. Sometimes, the wireless signal your PC gets is very weak because of distance. Then you can use the repeater of iPuppy III to solve this problem. Please follow below steps to setup repeater function:

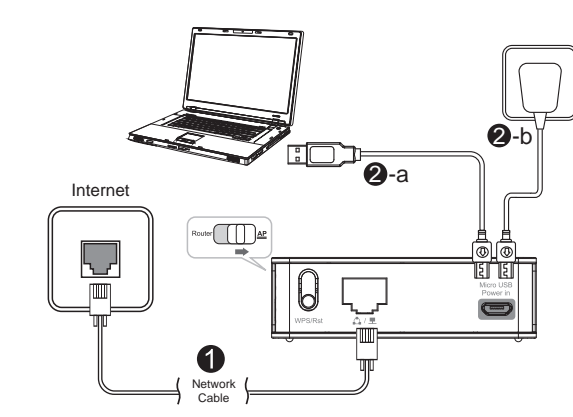

Plug existing network cable into the LAN/WAN port of iPuppy III.

**2** Connect iPuppy III to PC or Power Adapter using provided USB cable.

Then you can set the encryption for this connection and click Apply to make the repeater operation work.

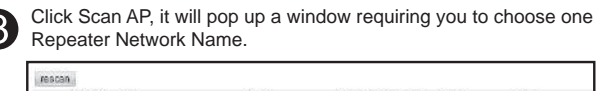

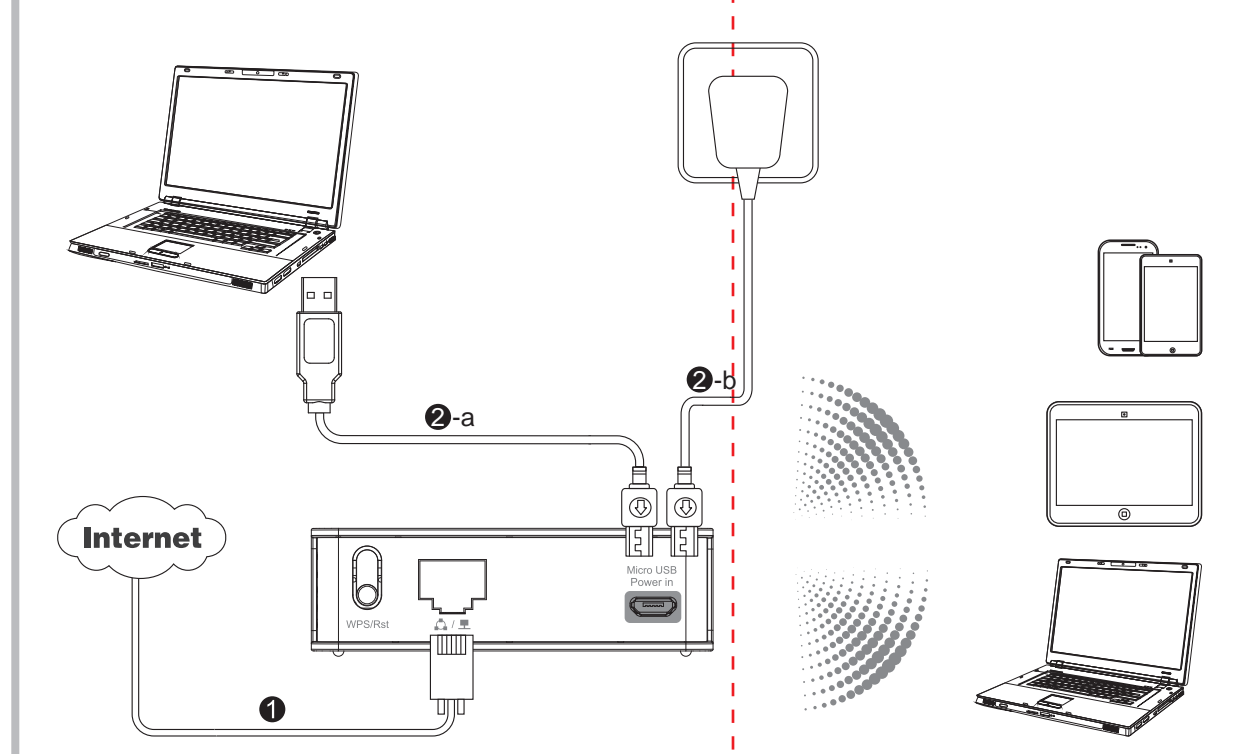

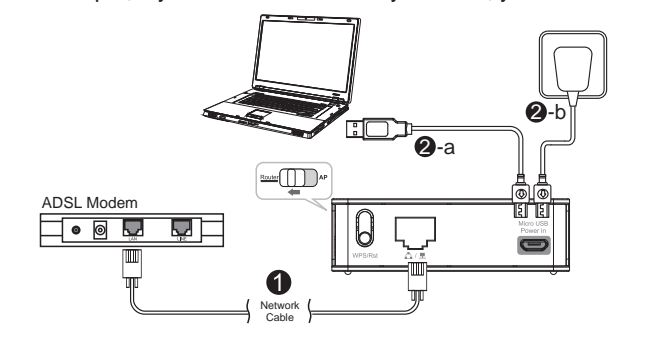

Connect your Modem and iPuppy III using network cable.

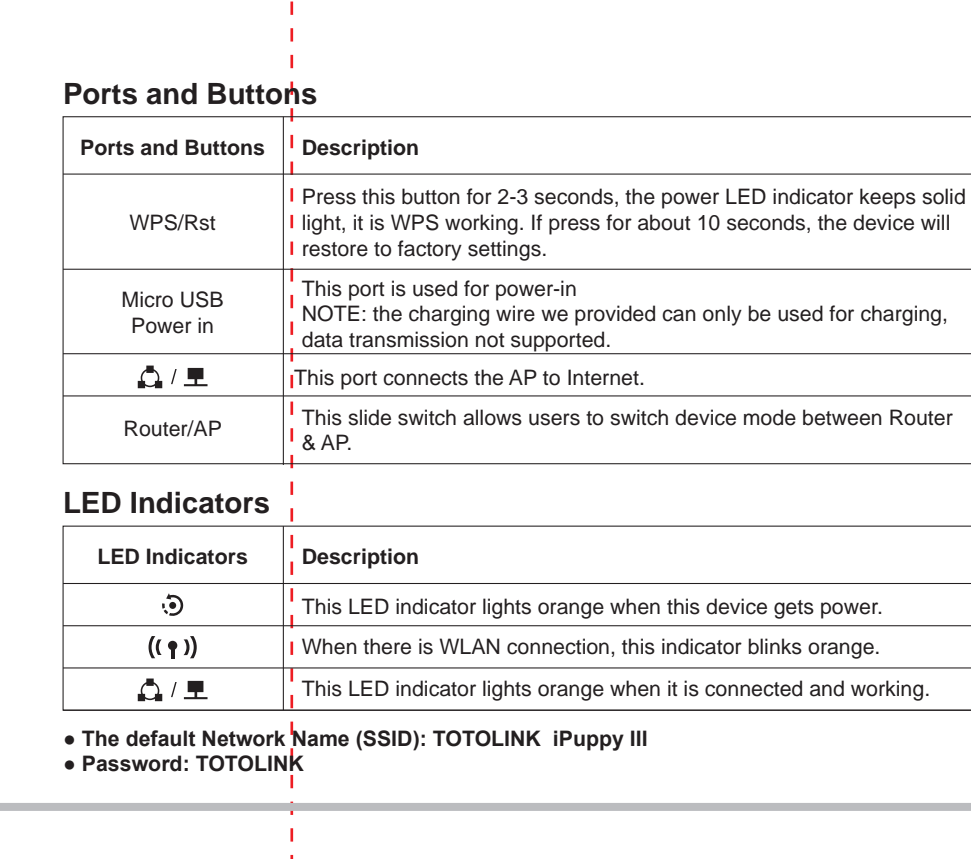

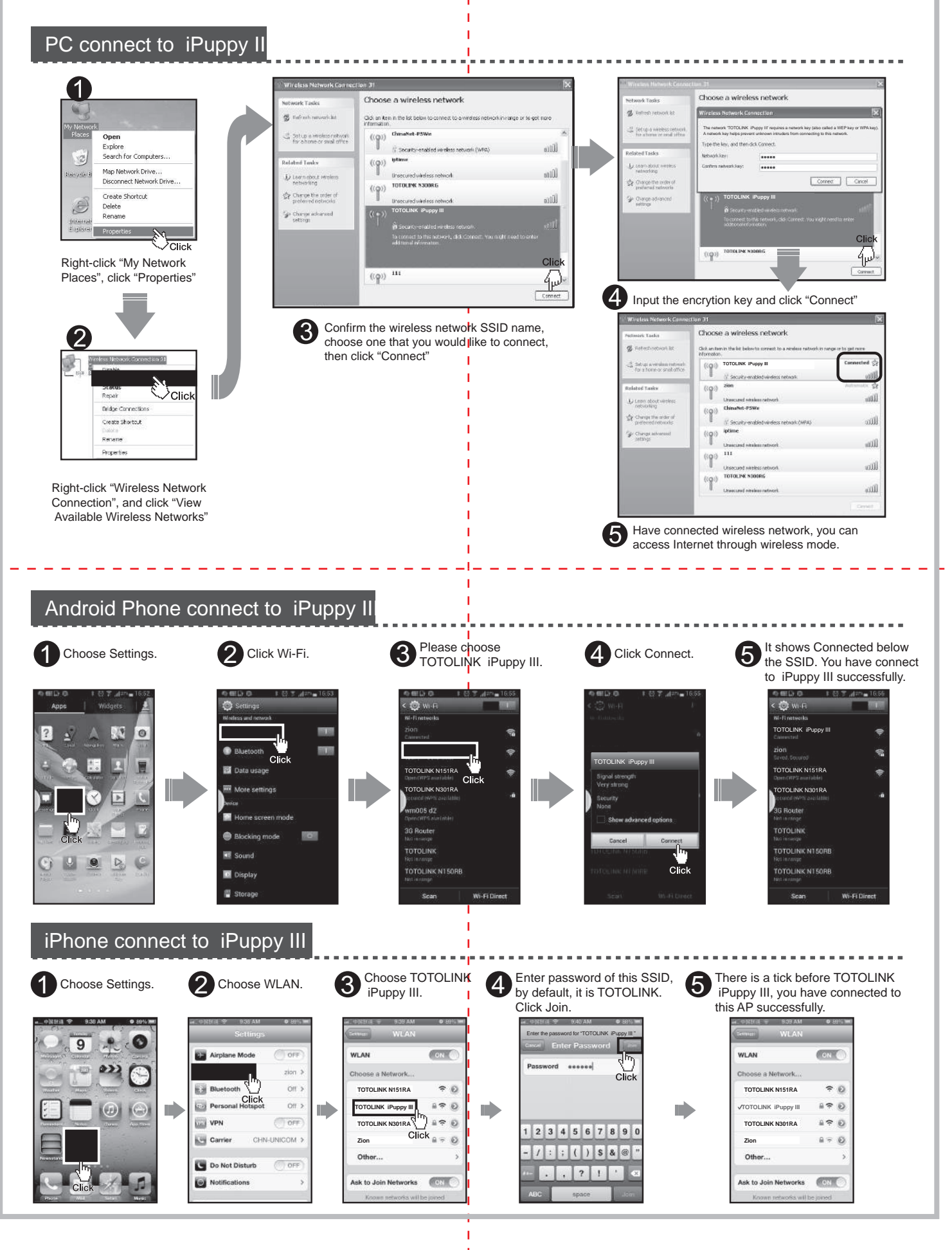

TOTOLINK N100RE

### e right one and click Select AP. It will turn back to Multibridge h shows you some information of this SSID:

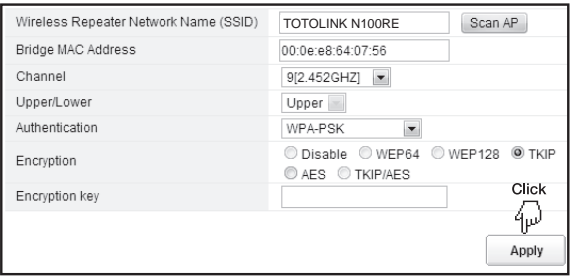

### RF Exposure Statement

To maintain compliance with FCC's RF Exposure guidelines, This equipment should be installed and operated with minimum distance between 20cm the radiator your body: Use only the supplied antenna.